## **Resubmitting Underground Storage Tank (UST)**

The following forms are required. If the submittal documents uploaded for your previous submittal are up to date, you may utilize the existing document saved in CERS from your last submittal.

- -UST Monitoring Site Plan (map)
- -UST Certification of Financial Responsibility\*
- -UST Response Plan
- -UST Owner/Operator: Written Agreement
- -UST Letter from Chief Financial Officer\*
- -Owner Statement of Designated UST Operator Compliance

\*You will you need to update your CFO letter, and the Certificate of Financial Responsibility every year.

If the information on the Owner Statement of Designated UST Operator Compliance has changed, a new document must be completed and uploaded.

Once you have gathered all the necessary information and they are saved as PDFs on your computer, you can begin updating your submittal.

1. Go to the Underground Storage Tanks Section, and click "**Start**"

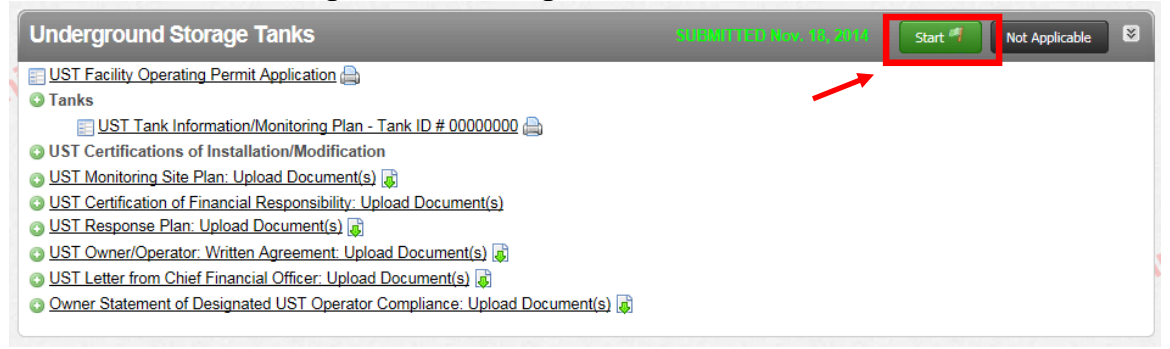

2. Select the "**Based upon my last submittal of…**" option, and click "**Start**"

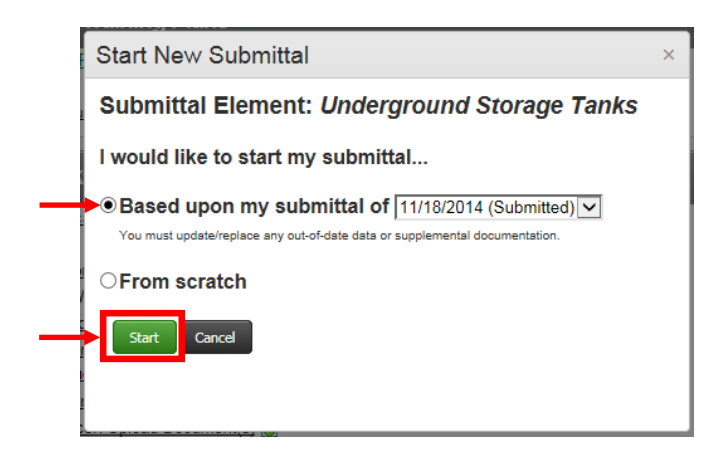

The information you submitted in your previous UST element will appear.

- 3. Carefully review and update any necessary information on the "**UST Facility Operating Permit Application**"
- **Make sure to update the "Date Certified"** field with a current date

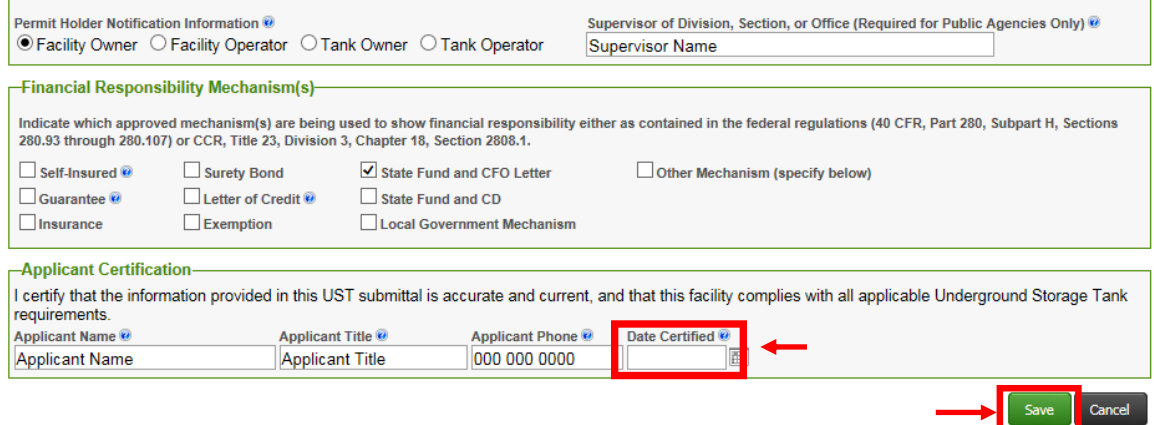

When finished click "**Save**".

4. Complete additional required documents and upload to CERS, as needed. If the information has not changed, you may use the existing forms uploaded to CERS in your last submittal.

## [UST Monitoring Site Plan](http://cchealth.org/hazmat/pdf/cers/UST-Monitoring-Plan-Template.pdf)

Update this form if you have changed or added a UST to your facility

## [UST Certification of Financial Responsibility](http://cchealth.org/hazmat/pdf/cers/Certification-of-Financial-Responsibility.pdf) Update this form annually

[Underground Storage Tank Response Plan](http://cchealth.org/hazmat/pdf/cers/Underground-Storage-Tank-Response-Plan.pdf)

Update this form if the information has changed since your last submittal

UST Owner/Operator: Written Agreement (if applicable) Update this form if the information has changed since your last submittal

[UST Chief Financial Officer Letter](http://cchealth.org/hazmat/pdf/cers/Chief-Financial-Officer-Letter.pdf) (if applicable) Update this form annually

[Designated Operator Notification Form](http://cchealth.org/hazmat/pdf/cers/Designated-Operator-Notification-Form.pdf)

Update this form if the information has changed since your last submittal

To upload a new PDF document to replace the existing document in your submittal, click the grey "**Discard**" button for the desired document, and upload the new document from your computer.

For example, to replace the "**UST Certification of Financial Responsibility"**, click the grey "**Discard**" button.

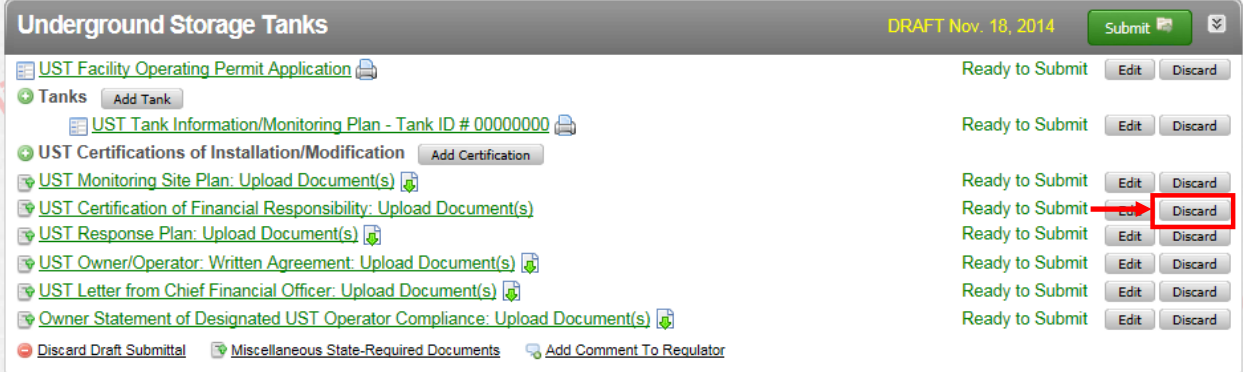

Click the red "**Discard**" button to confirm.

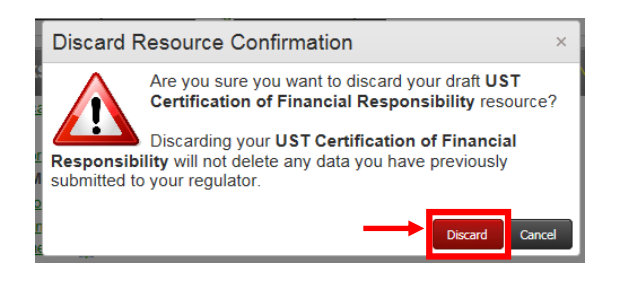

## Click the "**New**" button

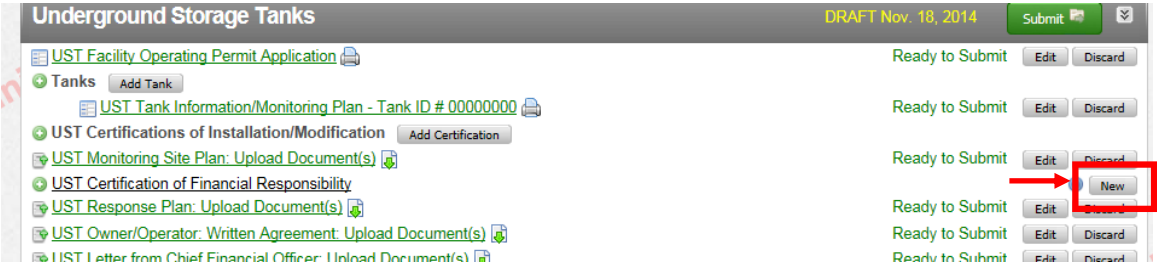

Upload your PDF document. Click "**Document Needed**"

- a. Select **"Upload Document"** in the **"Document Options" box**
- b. Click **"Browse"** (or "**Choose File**") and select the desired file.

The Document Title is automatically entered.

c. Click **"Save & Finish"**

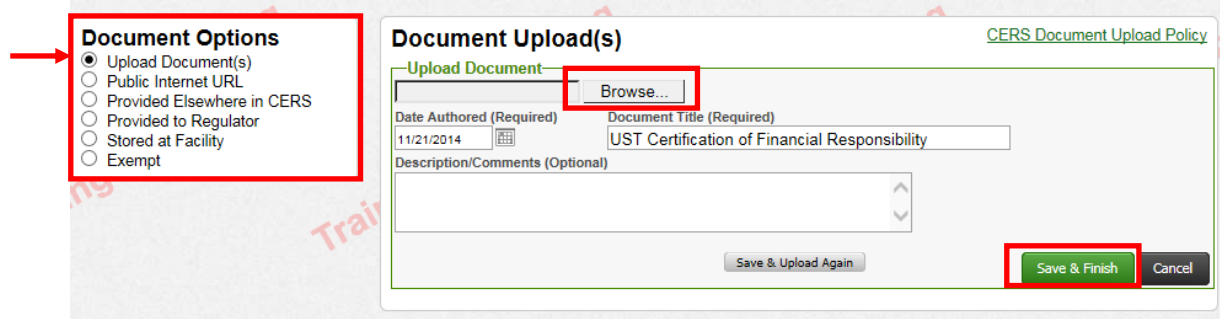

Repeat the steps above until all required documents have been uploaded.